# **XMTA\*-JK205** 型

# 多路智能温控仪表使用说明书

(使用此产品前,请仔细阅读说明书,以便正确使用,并请妥善保存,以便随时参考)

#### 一、概述

XMTA\*-JK205 型仪表是四路温度控制仪,可以同时配接 2 路传感器,独立的自整定 模式和 PID 参数,同时控制 2 路温度,整机控制性能精确可靠。

# 二、技术指标

- 1、 输入类型(可选):0~10mA 4~20mA
- 2、控制方式:二位式控制、PID 控制
- 3、继电器输出:继电器 220V 5A(阻性负载)
- 4、测量精度:±0.5%F·S±1 字,
- 5、工作电源: AC85~242V 50/60Hz 功耗: 小于 4W
- 6、工作环境:0~50℃,相对湿度≤85%RH,无腐蚀性及无强电磁辐射场合
- 7、外型尺寸(mm):XMTA:96×96×110 开孔尺寸:92×92

# 三、面板说明(参考)

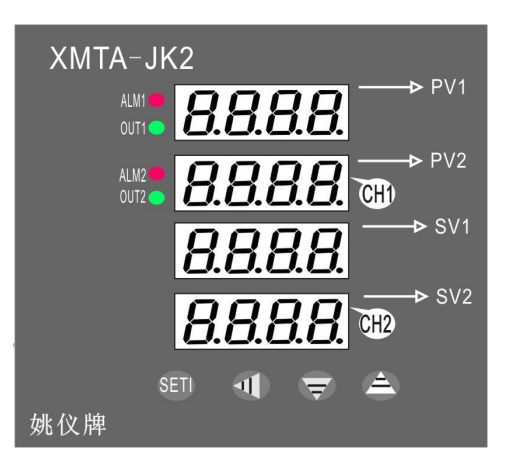

#### 四、仪表接线

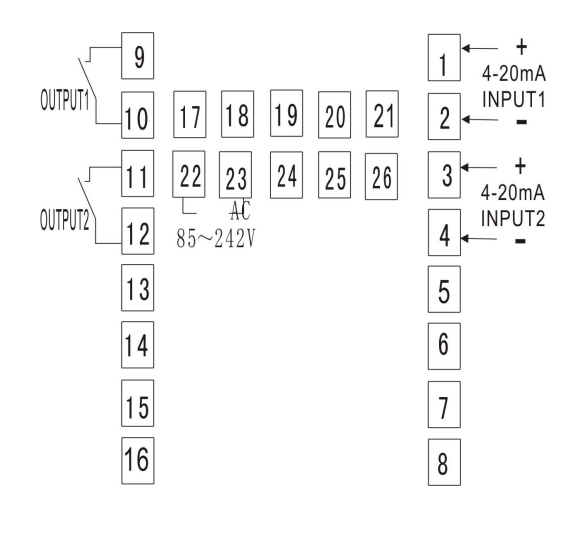

接线图仅供参考,请以仪表上接线图为准

1 浙江省余姚市长庆路 **9** 号 **<http://www.yycj.com.cn>** 销售热线:0574-62813205 技术咨询:0574-62830724 传真:0574-62814210 E-mail:yycj@yycj.com

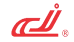

### 五、基本设置及操作

1、一级菜单设置

按功能键(SET键)3 秒,进入一级菜单,此时'第1路显示窗'和'第2路显示窗' 分别显示参数符号和参数值,可分别按◄(移位键)、▲、▼三键来更改参数值,修改完 成后按 SET 键保存进入下一个参数; 同样方法修改其它参数。

2、二级菜单设置

各通道参数分别按 CH1、CH2 三秒进入相对应的通道菜单项, 可按◀、▲、▼三键来 更改参数值修改完成后按 SET 键保存进入下一个参数; 各参数见下表:

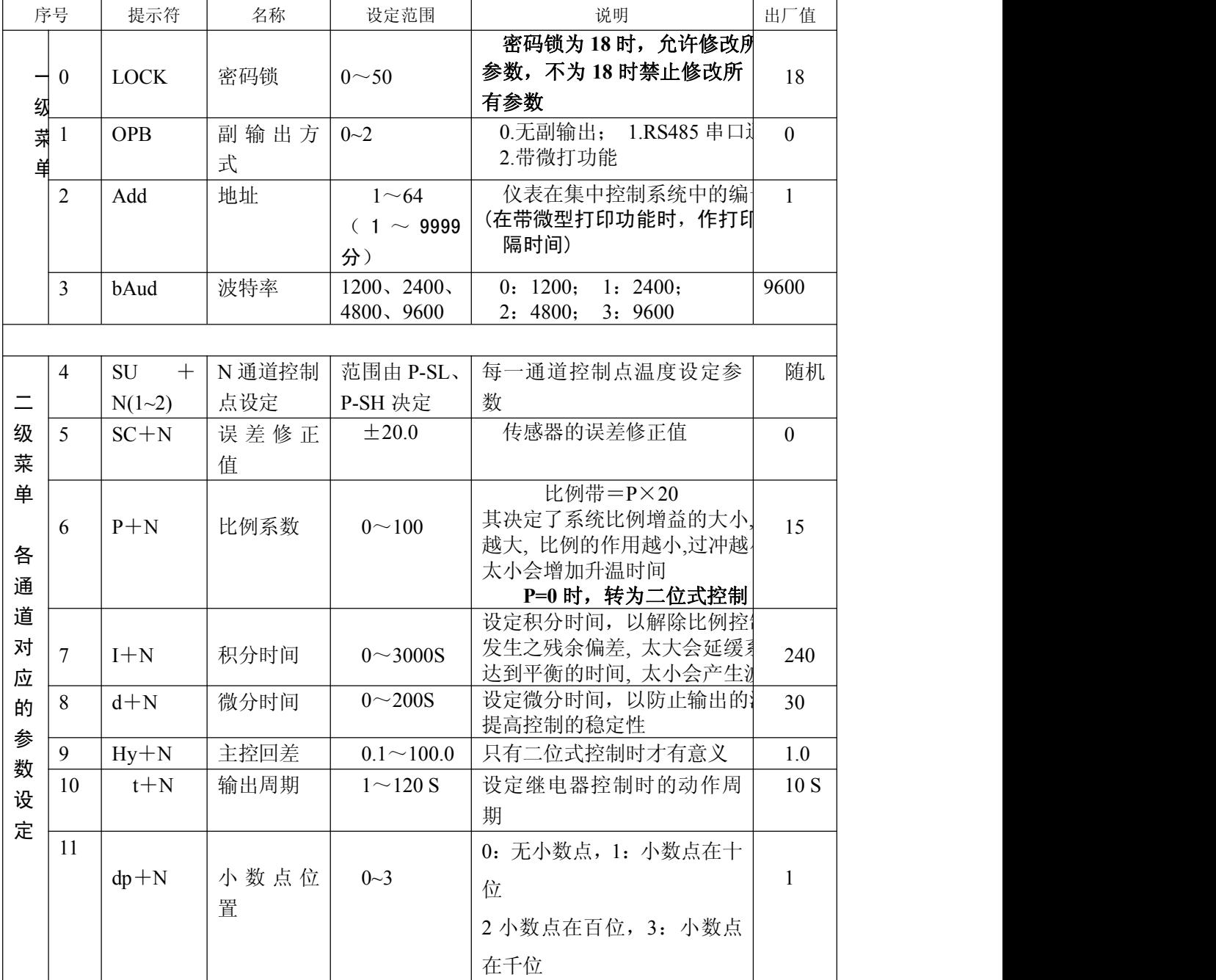

姚仪

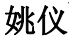

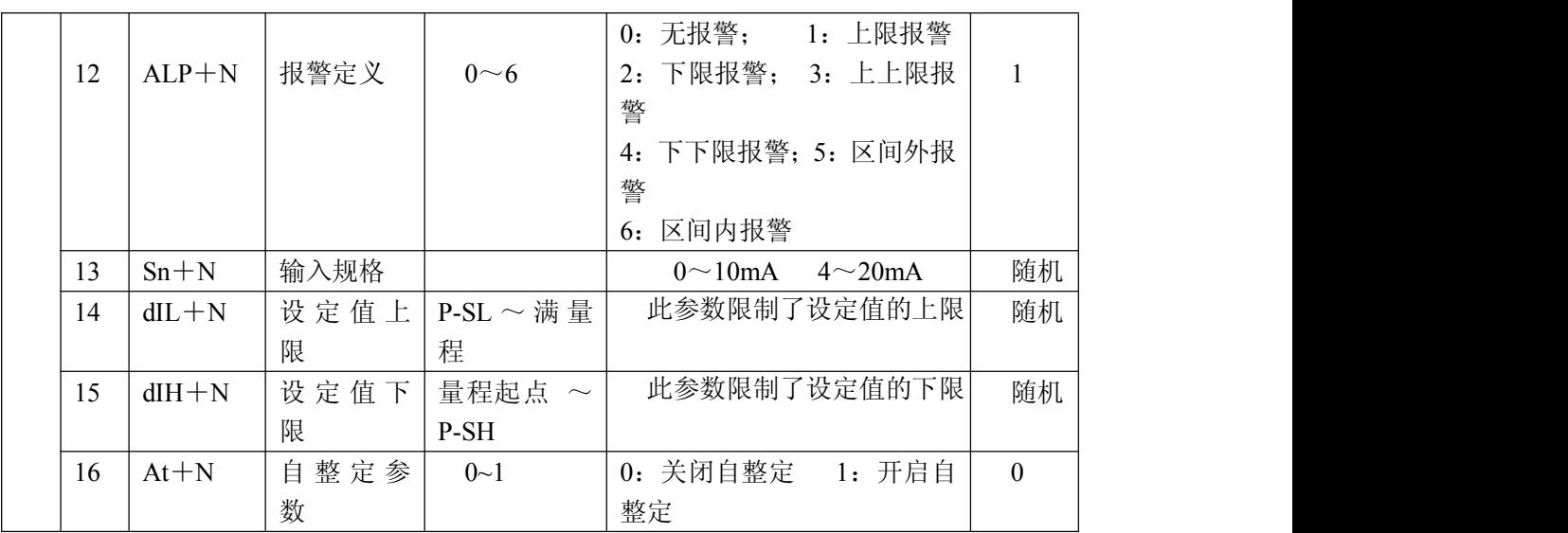

#### 3、各通道给定值设定

按 CH1、CH2 三秒进入相对应的通道菜单项(二级菜单), 出现 SP 参数, 按<、▲、▼三 键修改参数值,按 SET 键保存。

# 六、自整定操作

首先设置好设定值,然后进入菜单,将 AT 设置为 1, AT 灯亮, 仪表进入自整定状态, 将回差设为 0.5~1 左右,此时仪表为位式控制,经过三次上下振荡之后,仪表确定出新的 P、 I、D 等参数并保存, AT 灯灭, 仪表复位进入控制状态。

### 七、故障分析及排除

XMTA\*JK205系列仪表采用了先进的生产工艺,出厂前进行了严格的测试,大大提高了 仪表的可靠性。常见的故障一般是操作或参数设置不当引起的。若发现无法处理的故障,请 记录故障现象并及时通知当地代理商或者与我们联系。表7-1是XMTA\*JK205系列仪表在日 常应用中的几个常见故障:

#### 表7-1 常见故障处理

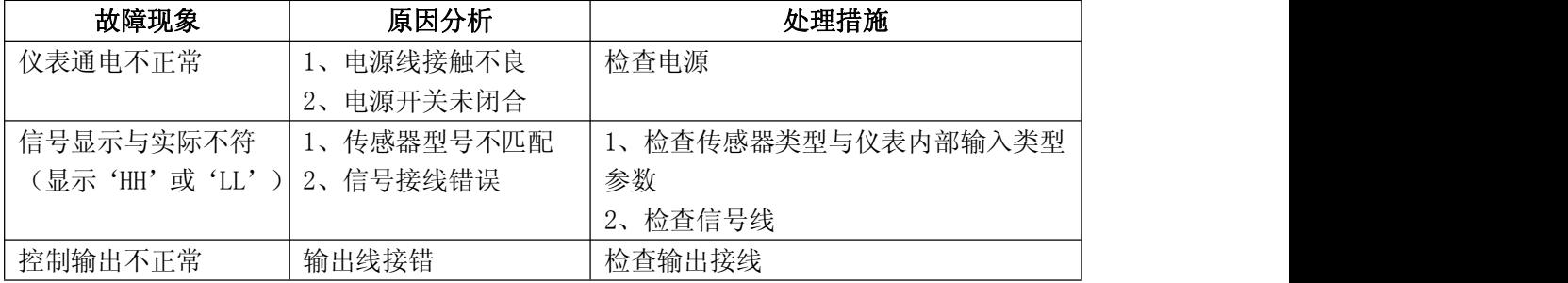

★注:本公司将不断改进产品技术、设计及规格,如有变更,以实物为准,恕不另行通知。

#### 附1:仪表参数提示符字母与英文字母对照表

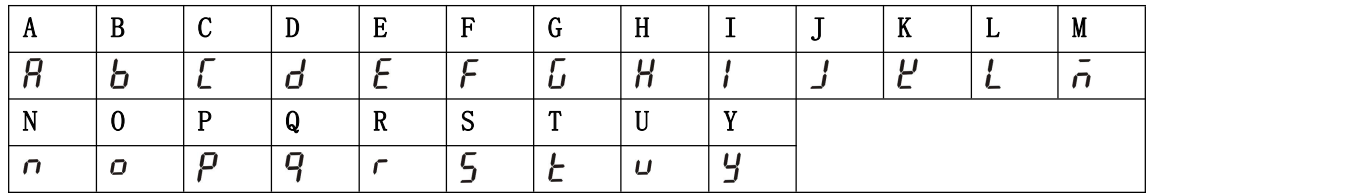

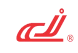